### **Механіка чайових**

1. Офіціант перед оплатою активує термінал (рис.1)

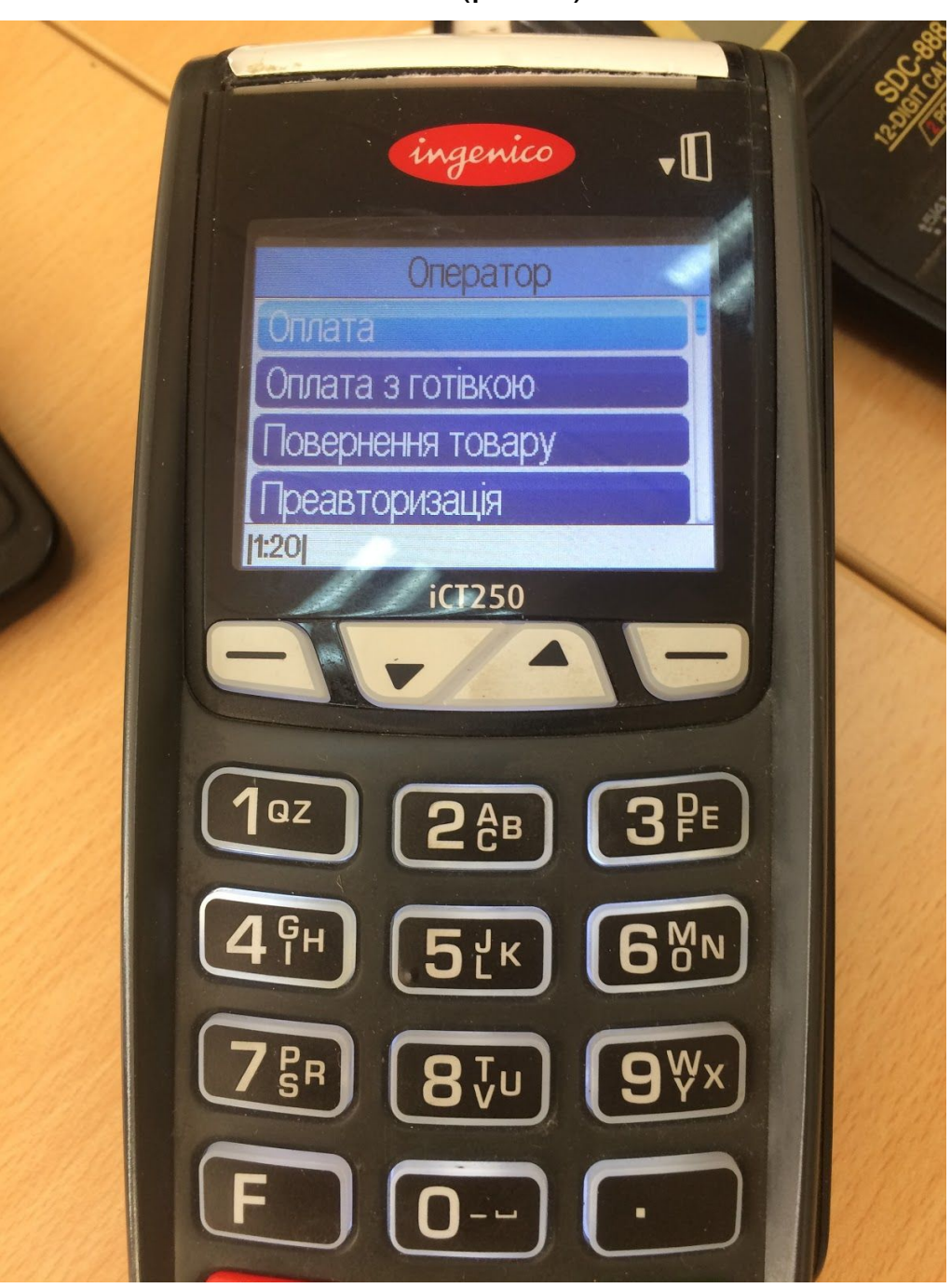

(рис.1)

2. Стрілкою вгору гортає меню для вибору оплати з чайовими та натискає зелену кнопку (рис. 2)

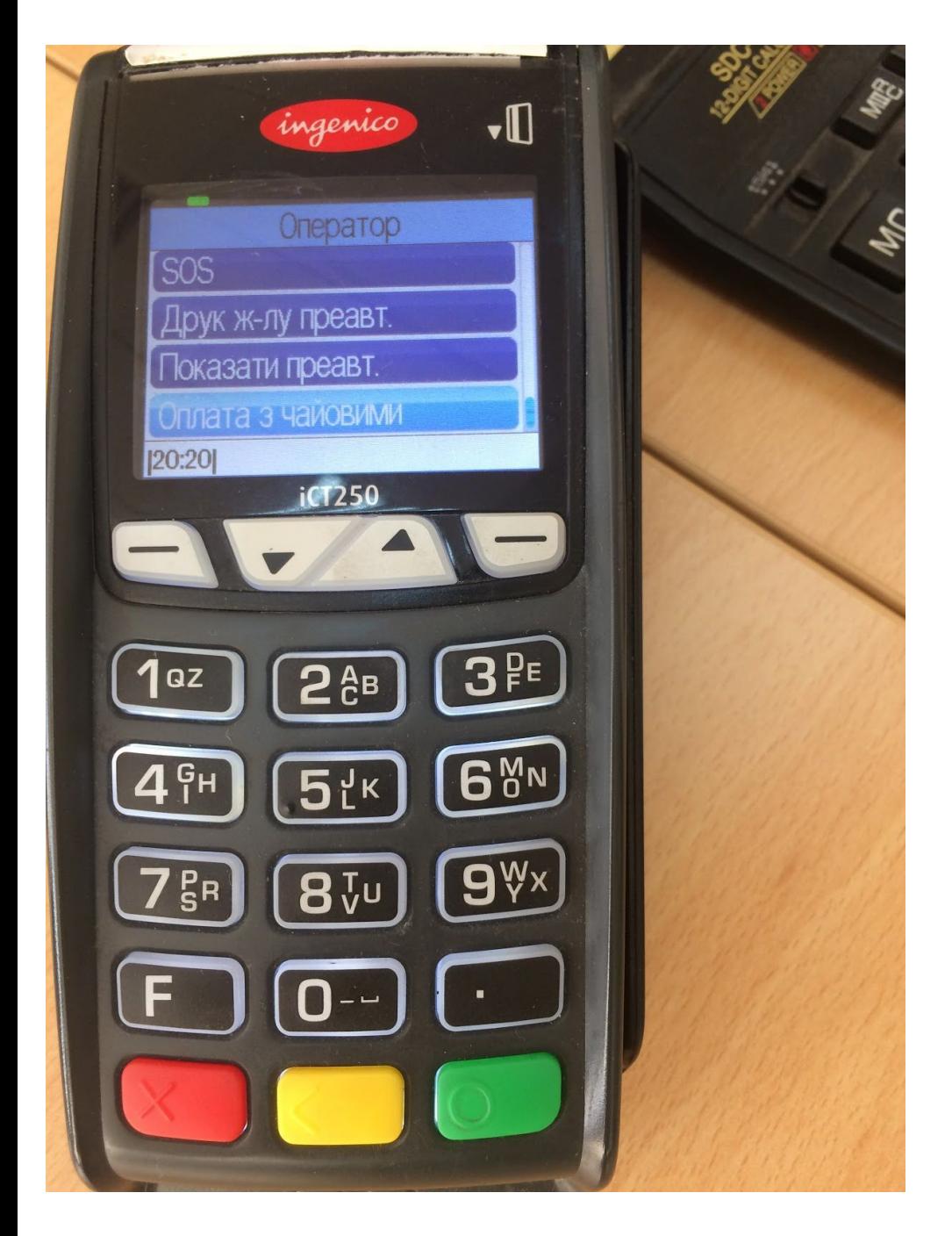

(рис.2)

### 3. Зчитує свою картку (рис.3)

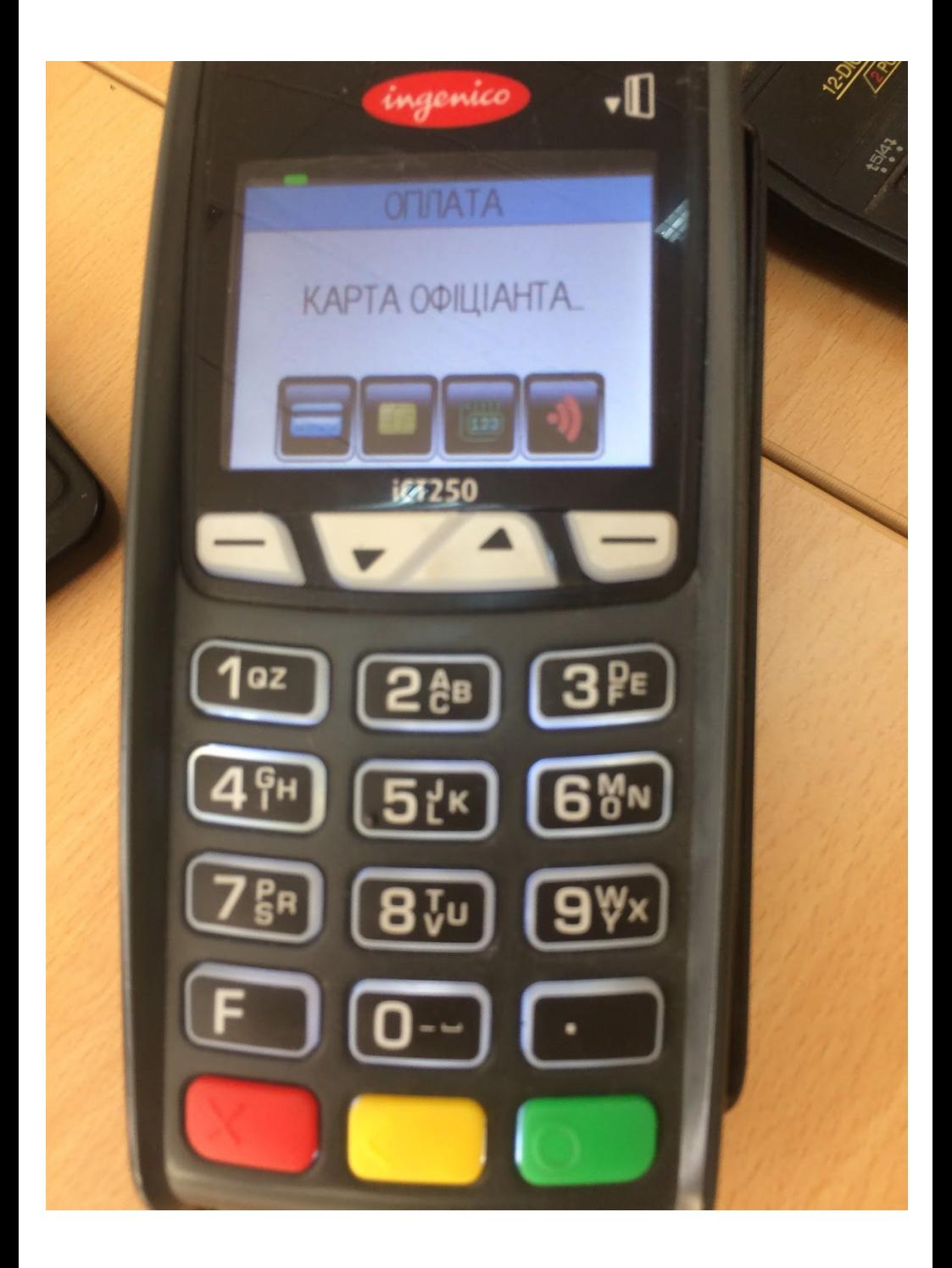

(рис.3)

#### 4. Вводить суму рахунку (рис.4)

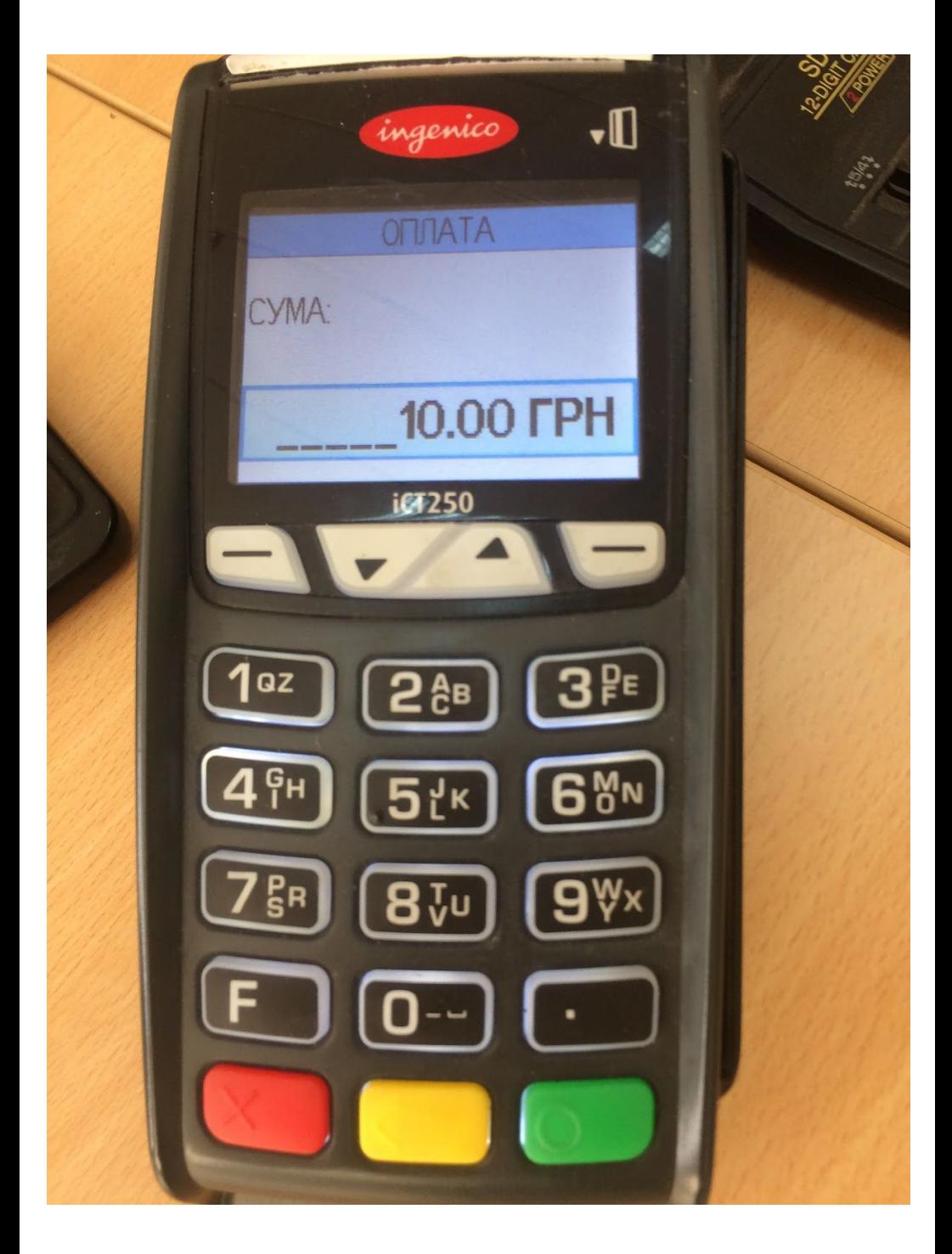

(рис.4)

### 5. Уточнює в клієнта суму чайових і вводить її на терміналі (рис. 5)

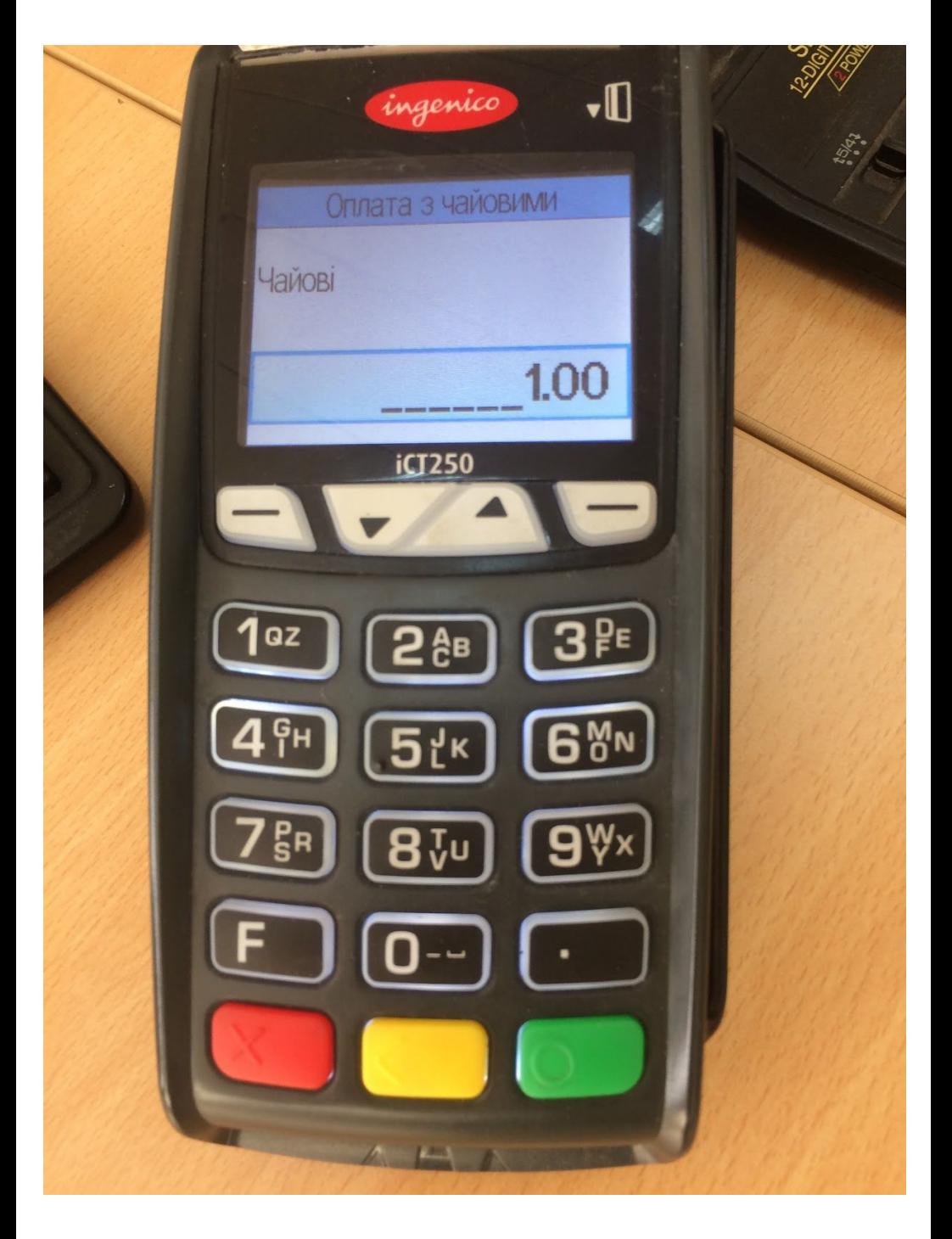

(рис.5)

#### 6. Термінал відображає підсумок на екрані (рис.6)

![](_page_5_Picture_1.jpeg)

(рис.6)

## 7. Далі термінал запитує картку клієнта (рис.7)

![](_page_6_Picture_1.jpeg)

(рис.7) Тут клієнт також бачить загальну суму до оплати (з урахуванням чайових)

# 8. Далі роздруковується чек (рис.8)

![](_page_7_Picture_22.jpeg)